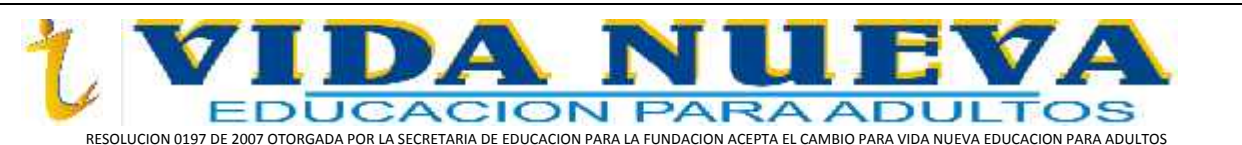

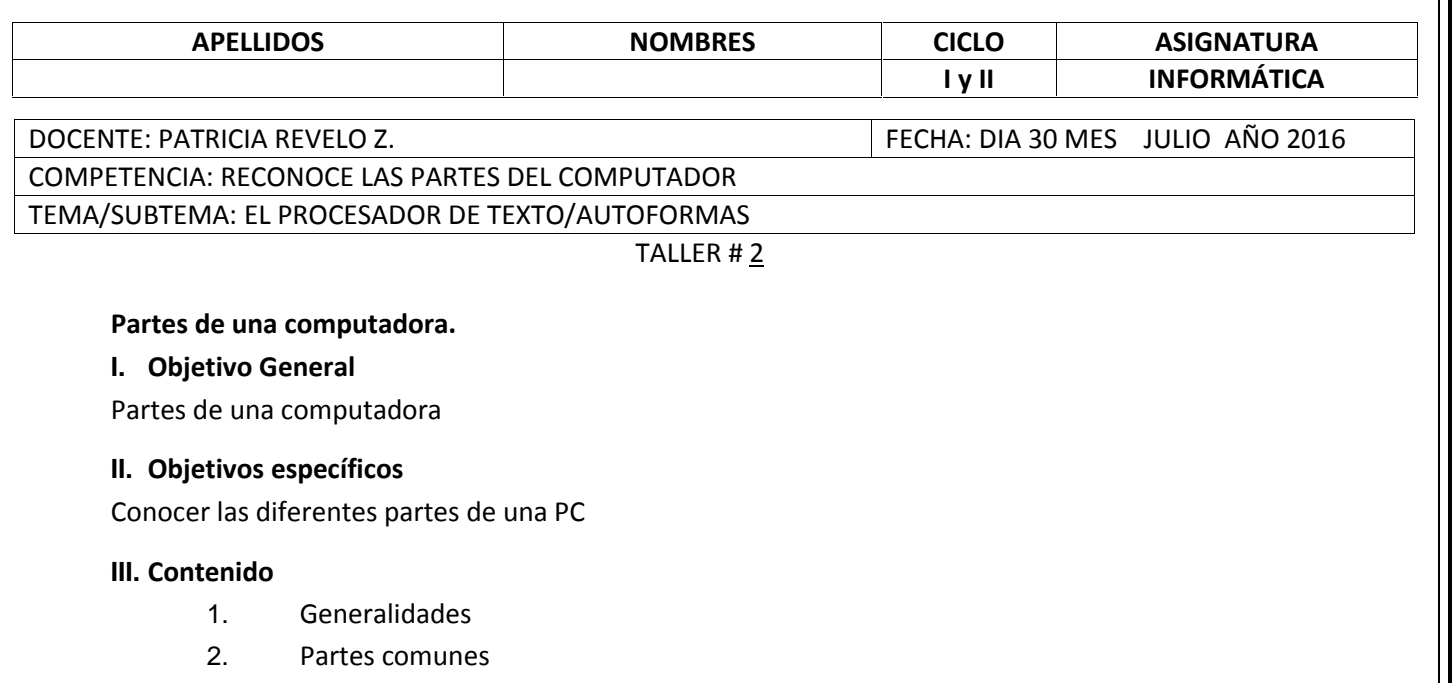

- 3. Partes no comunes
- 4. Guía de trabajo

## **1. Generalidades**

Toda PC está formada por una serie de dispositivos que hacen el conjunto necesario para que la misma funcione de la manera mas adecuada y funcionalmente en buenas condiciones.

Aunque una PC tiene varios dispositivos, realmente solo tres de ellos son absolutamente necesarios para que se puedan hacer los trabajos mas relevantes para necesidad de los usuarios, pues el Mouse se puede obviar en muchos programas, aunque bien es cierto que en ciertos programas se hace necesario su uso, esto significa que el usuario deberá conocer en un mayor grado el funcionamiento del teclado, para la ejecución de la mayoría de las funciones en los programas a utilizar.

## **2. Partes comunes de una PC**

Son las que permiten ejecutar la mayoría de las funciones en todo el computador; se incluirá entre las partes comunes de la PC:

o **Case (cajón, carcaza):** es la parte de envoltura de los elementos de una computadora.

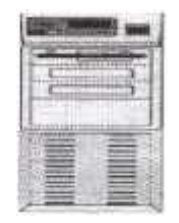

o **Monitor:** es el que muestra todos los trabajos que se estén elaborando en la computadora.

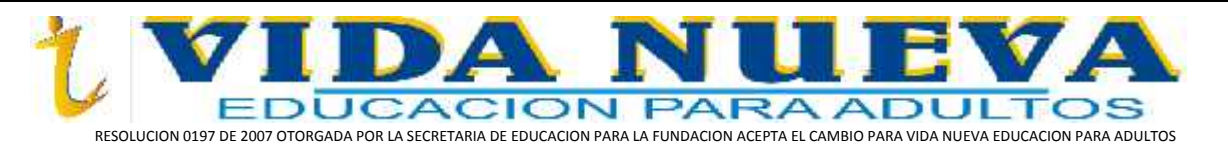

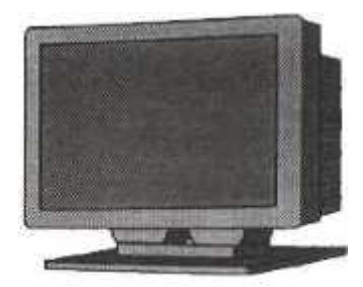

o **Teclado:** permite al usuario la escritura de órdenes, trabajos, etc, para que la computadora los ejecute.

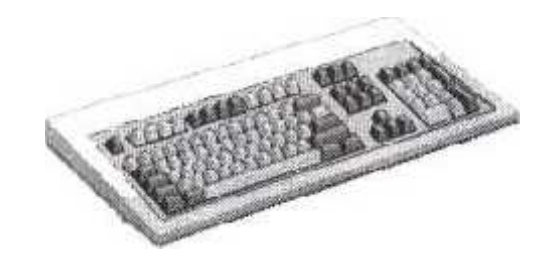

o **Mouse:** hace las veces del teclado, pero con la diferencia que solamente puede ejecutar funciones que requieran de uno o dos clic.

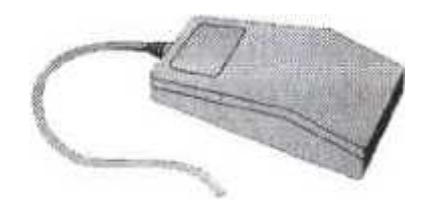

## **3. Partes NO comunes de una PC**

Son las que permiten ejecutar otras funciones, pero que realmente no son imprescindibles para el buen funcionamiento de toda computadora:

o **Impresora:** permite la impresión de los trabajos desarrollados en la computadora, pero no es necesaria para la elaboración de los trabajos que el usuario determine desarrollar.

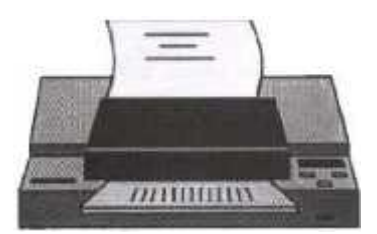

o **Joystick:** es parecido al Mouse, con la diferencia que se utiliza más que todo para la ejecución de juegos.

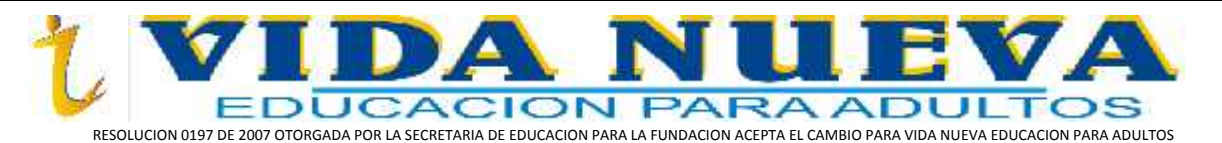

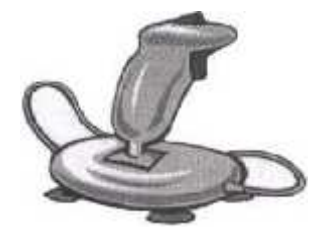

o **Cámara:** muy útil en nuestro medio, para tomar fotografías, videos, etc., pero totalmente innecesaria para el desarrollo de la mayoría de los programas.

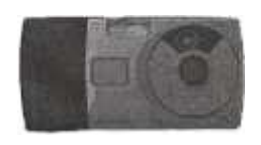

o **Scanner:** hoy en día, este dispositivo se hace más necesario en ciertos trabajos, más que todo en el área de diseño gráfico, pues permite el escáner de cualquier trabajo que se encuentre en papel impreso, para posteriormente pasarlo a la computadora.

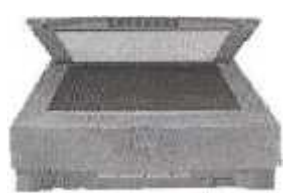

**Plotter:** dispositivos con las mismas funciones que una impresora, pero mas utilizadas en la impresión de trabajos más grandes en tamaño que los tipos de papel que utiliza una impresora, es el más útil en la impresión de planos.

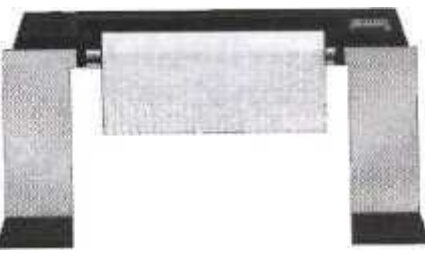

**Pluma Óptica: es parecido a los** lápices de las Palm, su función es la misma solo que en una computadora.

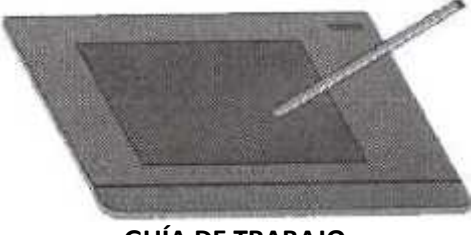

**GUÍA DE TRABAJO**

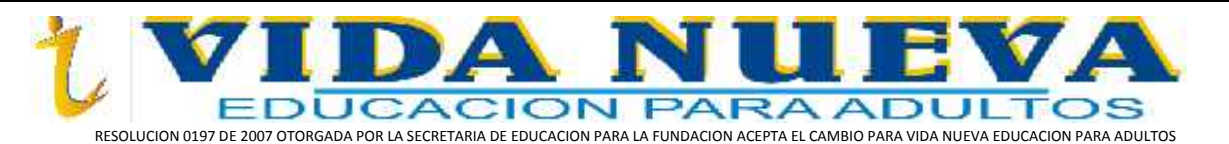

- **ABRA EL PROCESADOR DE TEXTOS WORD Y DIGITE EL DESARROLLO DEL SIGUIENTE TALLER 2.**
- **CONFIGURE LAS MÁRGENES DE ACUERDO A LAS NORMAS APA (investigar en Internet)**
- **DESDE LA ETIQUETA DISEÑO COLOQUE BORDES DE PÁGINA AL DOCUMENTO**

## **TALLER 2**

- 1. ¿De qué está formada una PC?
- 2. ¿Qué significa partes comunes de una PC?
- 3. ¿Cuáles son las partes comunes de una PC?
- 4. ¿Cuál es la razón por la cual el uso del Mouse puede obviarse en un trabajo?
- 5. ¿Qué significa partes no comunes de una PC?
- 6. ¿Cuáles son las partes no comunes de una PC?
- 7. ¿Mencione varias diferencias entre una impresora y un plotter?

De los periféricos o dispositivos que aparecen en las imágenes de la guía investigar en el navegador de Google Chrome cuáles de ellos son periféricos de entrada y cuales son periféricos de salida. Insertar las imágenes en el documento de Word con su respectivo periférico de entrada o salida.

**INSTRUCCIONES PARA DESARROLLO DE LA GUÍA EN EL DOCUMENTO DE WORD O PROCESADOR DE TEXTO**

- **1. INSERTAR IMÁGENES EN UN DOCUMENTO DE WORD DESDE EL NAVEGADOR DE INTERNET:** Clic derecho sobre la imagen/Guardar como/seleccionar Imágenes en la PC de su computador/Digitar nombre/Guardar.
- **2. PEGAR IMÁGENES EN UN DOCUMENTO DE WORD:** En el documento que se está trabajando/Clic pestaña Insertar/Insertar/imágenes/Seleccionar imagen/Insertar. Digitar el nombre de la imagen seleccionada, digitar su definición y tipo de periférico o dispositivo.
- **3. GUARDAR DOCUMENTO QUE SE ESTÁ TRABAJANDO:** Ir a la pestaña ARCHIVO/Guardar Como/ Equipo/Examinar/Documentos/Digitar el nombre "TALLER 2"/Guardar. Cada vez que se hagan cambios dar Guardar o Ctrl + G (con el teclado).
- **4.** Ya terminado el taller Abra su correo electrónico y envíelo a su correo para revisarlo en la próxima clase.
- **5.** Ya revisado Descargarlo y sacarlo impreso y presentarlo en una carpeta para la próxima clase de informática.
- **6.** La sopa de letras desarrollarla en la guía.

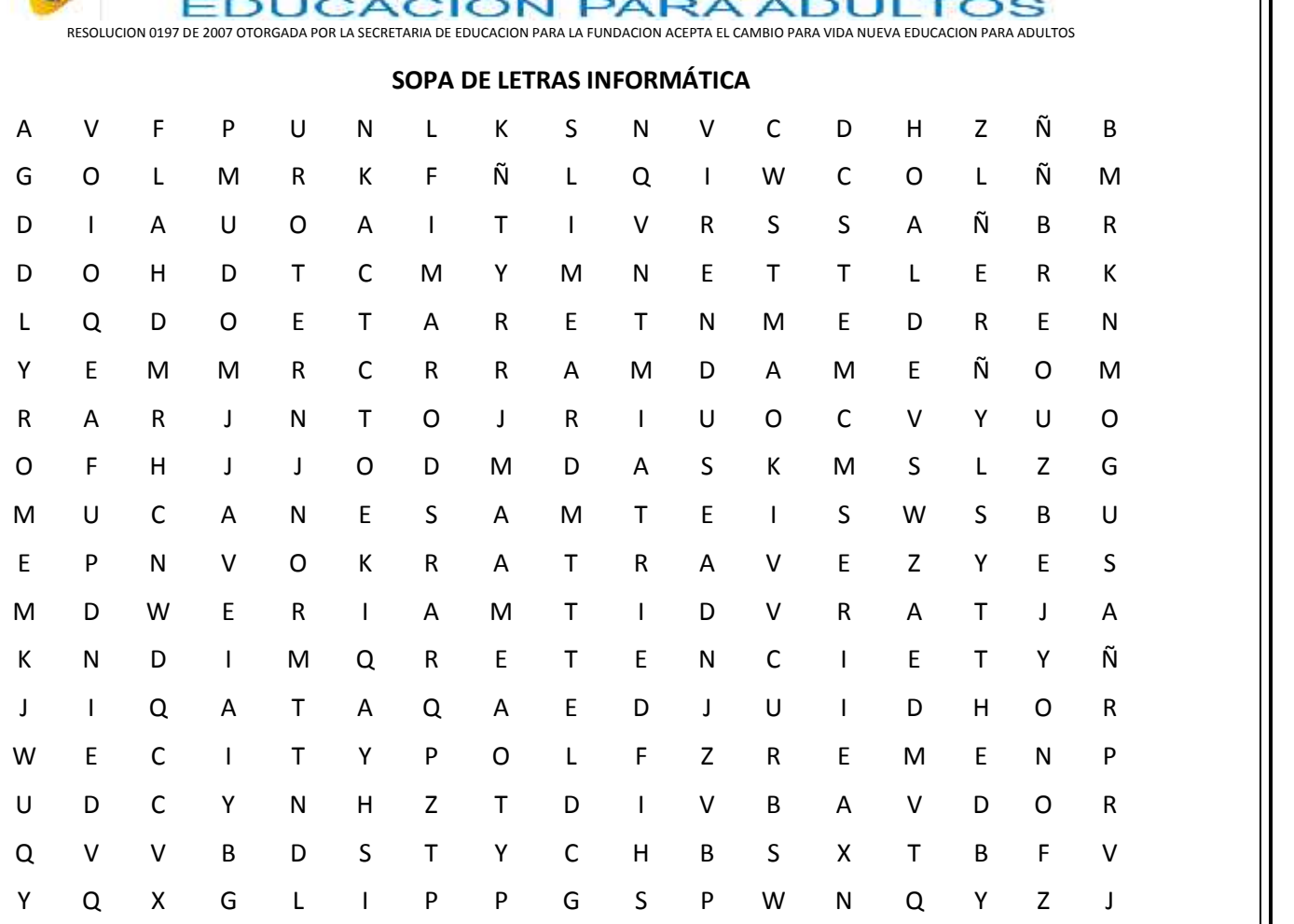

*LVIDANUEVA* 

**Palabras a buscar:**

- 1. HARDWARE
- 2. SOFTWARE
- 3. DISPOSITIVOS
- 4. TARJETA DE RED
- 5. PROCESAMIENTO
- 6. MEMORIA RAM
- 7. MOUSE
- 8. UNIDAD
- 9. DISQUETE
- 10. TARJETA MADRE
- 11. TARJETA SONIDO
- 12. TARJETA VIDEO
- 13. CÁMARA DIGITAL
- 14. ESCÁNER
- 15. CD ROM
- 16. MODEM
- 17. BLOG

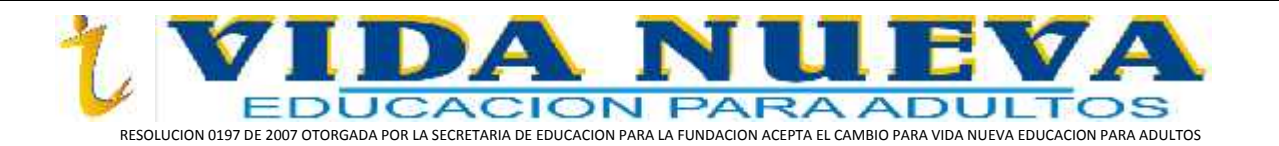